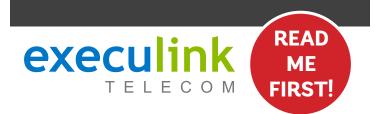

# **QUICK CONNECT GUIDE**

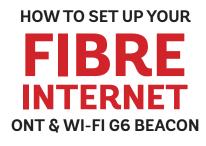

#### WI-FI NETWORK CREDENTIALS:

Your Network name is Execulink plus the last 4 digits of the serial number. Your Network password is located on the bottom of the Router, labeled WiFi Key

NEED HELP? Visit us at execulink.ca/support For Wi-Fi troubleshooting try our app, Execulink Helps.

## **STEP 2: CONNECT BEACON & ONT**

- 1. Make sure all equipment is unplugged.
- 2. Connect one end of the Ethernet cable to the Ethernet port on the ONT.
- 3. Connect the other end of the Ethernet cable to the blue WAN port on the Wi-Fi G6 Beacon.

### **STEP 1: DOUBLE CHECK**

Make sure you have the following components in your High Speed Internet package.

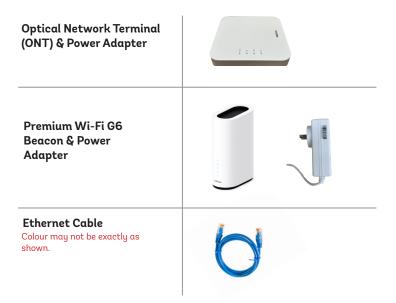

### **STEP 3: POWER UP ONT & BEACON**

- 1. Plug in the ONT's power adapter into the Power port, and the other end into a wall outlet.
- 2. Plug in the Beacon's power adapter and push the ON/OFF switch to ON and allow the Beacon to boot up.

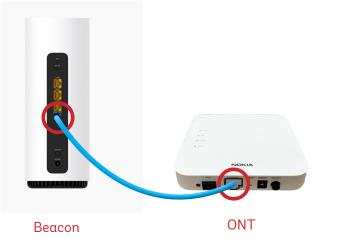

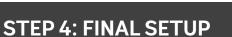

**NEED HELP?** 

After several minutes the LED on the front will be solid blue-green to indicate that it is ready.

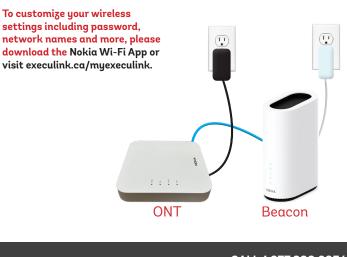

### CALL 1.877.393.2854 VISIT SUPPORT.EXECULINK.CA

**OPTIONAL: DOWNLOAD NOKIA WI-FI APP** 

Beacon

ONT

Using your mobile device, go to the Google Play or App Store to download the Nokia WiFi app on your Android or iOS device.

The Nokia WiFi app will allow you to manage all of your Wi-Fi devices and settings such as your, password, SSID, guest network, parental controls, and much more.

In the Nokia app, choose the "Get Started" option to begin setup.

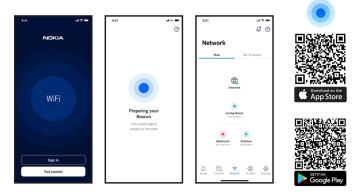

# execulink

# **QUICK CONNECT GUIDE** How to set up your

Only complete these steps after establishing an Internet connection and after your Phone service has been activated. Your activation date is provided by an Execulink representative.

**FIBRE VOIP PHONE** 

NEED HELP? Visit us at execulink.ca/support Or call us 24/7 at 1.877.393.2854

### **STEP 1: CHECK HARDWARE**

Make sure you have the following components in your Fibre Phone package:

| VoIP ATA & Power<br>Adapter |   |
|-----------------------------|---|
| Ethernet Cable              | 6 |

### **STEP 2: CONNECT PHONE**

- 1. Plug a supplied Ethernet cable into the yellow LAN1 port of the Wi-Fi G6 Beacon.
- 2. Plug the other end of the Ethernet cable into the Network or Internet port of the VoIP ATA.
- 3. Plug in the ATA's power adapter into the back of the ATA and the other end into a wall outlet.

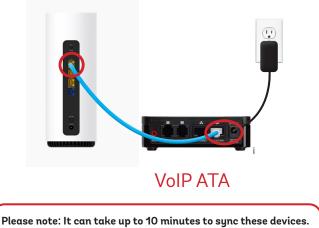

### FINAL INTERNET & PHONE SETUP:

### **STEP 3: TEST YOUR PHONE**

- 1. Plug your telephone cord into the Phone 1 port on the back of the ATA and the other end into your phone.
- If you use a cordless telephone, please ensure the cordless base station's power adapter is also plugged into a working electrical outlet.
- 3. The phone indicator light on top of the ATA should be lighting up green. Pick up your phone and check for a dial tone and make an outgoing call to test.
- 4. a) If you are keeping your phone number, call our Customer Care team at 1-877-393-2854 to port your number. If there is no answer, please leave a voicemail message with your name, phone number and tell us if the ATA is connected. An Execulink representative will call you back within 1 business day at which point your phone will be fully operational.

b) If you are using a new phone number, congratulations— your new phone is ready for use!

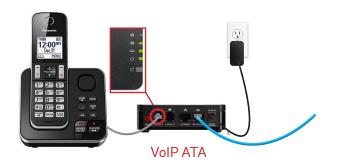

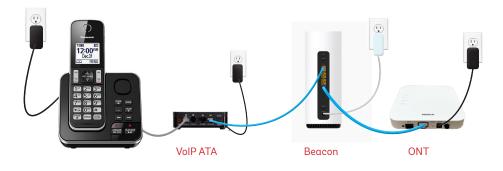